# Описание шаблонов и программ для маркировки документов (реализация в SE 1.7, CUPS 2.3.3op2-4astra.se12)

Astra Linux

Exported on 09/02/2022

## Table of Contents

No headings included in this document

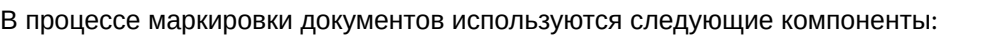

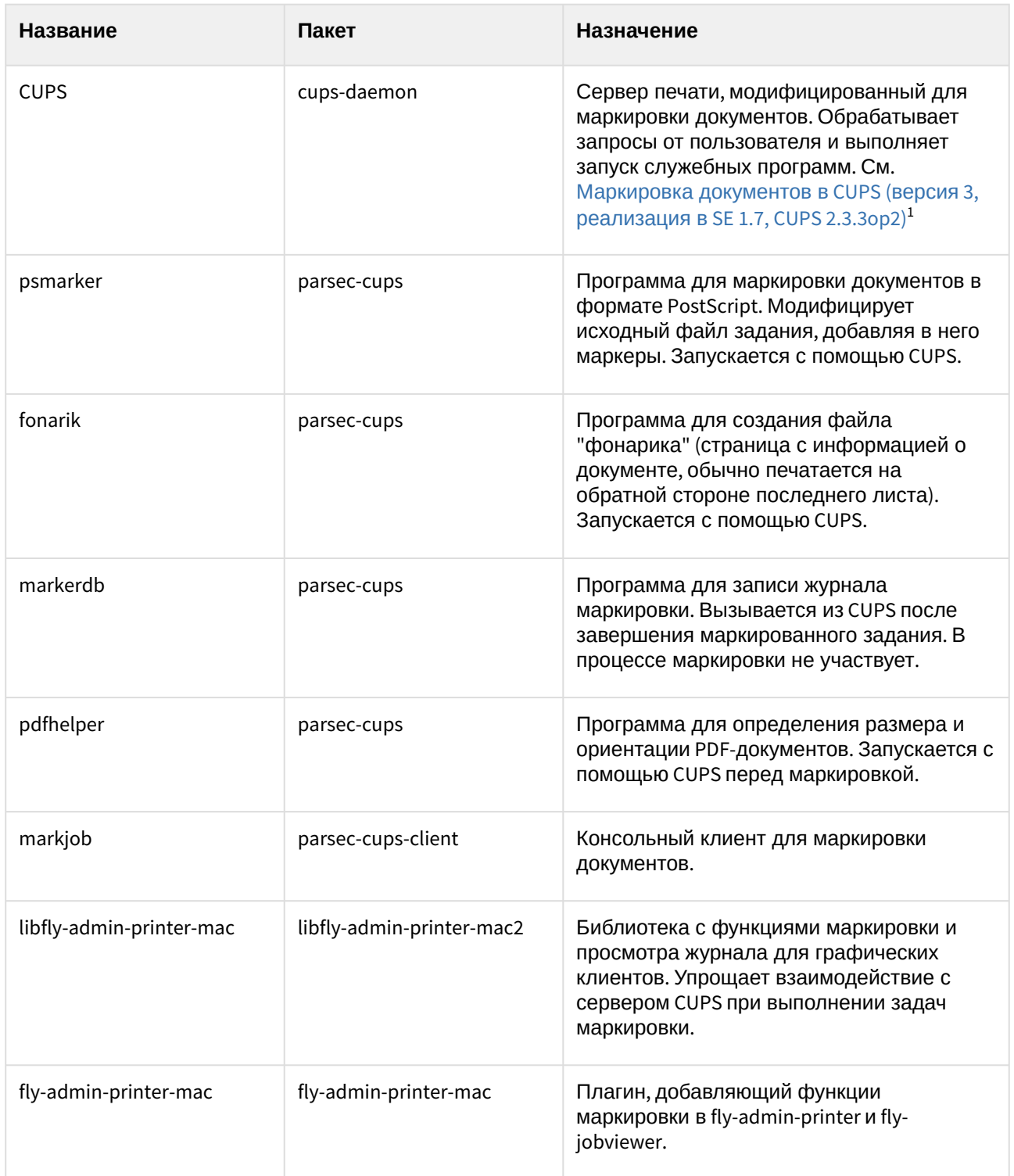

<sup>1</sup> https://life.astralinux.ru/pages/viewpage.action?pageId=122565442

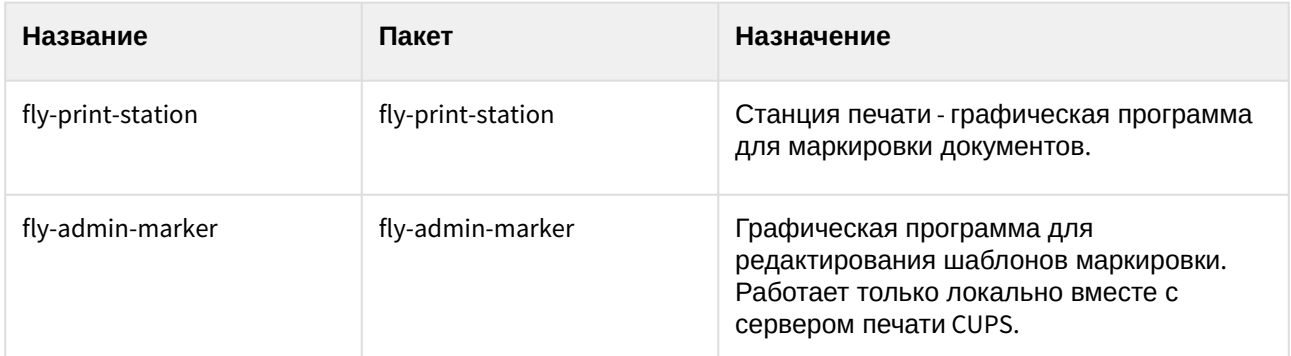

Основными являются CUPS, psmarker и fonarik, которые помещают маркеры на страницы исходного документа. При выполнении команды маркировки последовательно запускаются программы psmarker и fonarik. Состав и взаимное расположение маркеров задаются в следующих файлах конфигурации (в скобках указаны файлы с настройками по умолчанию):

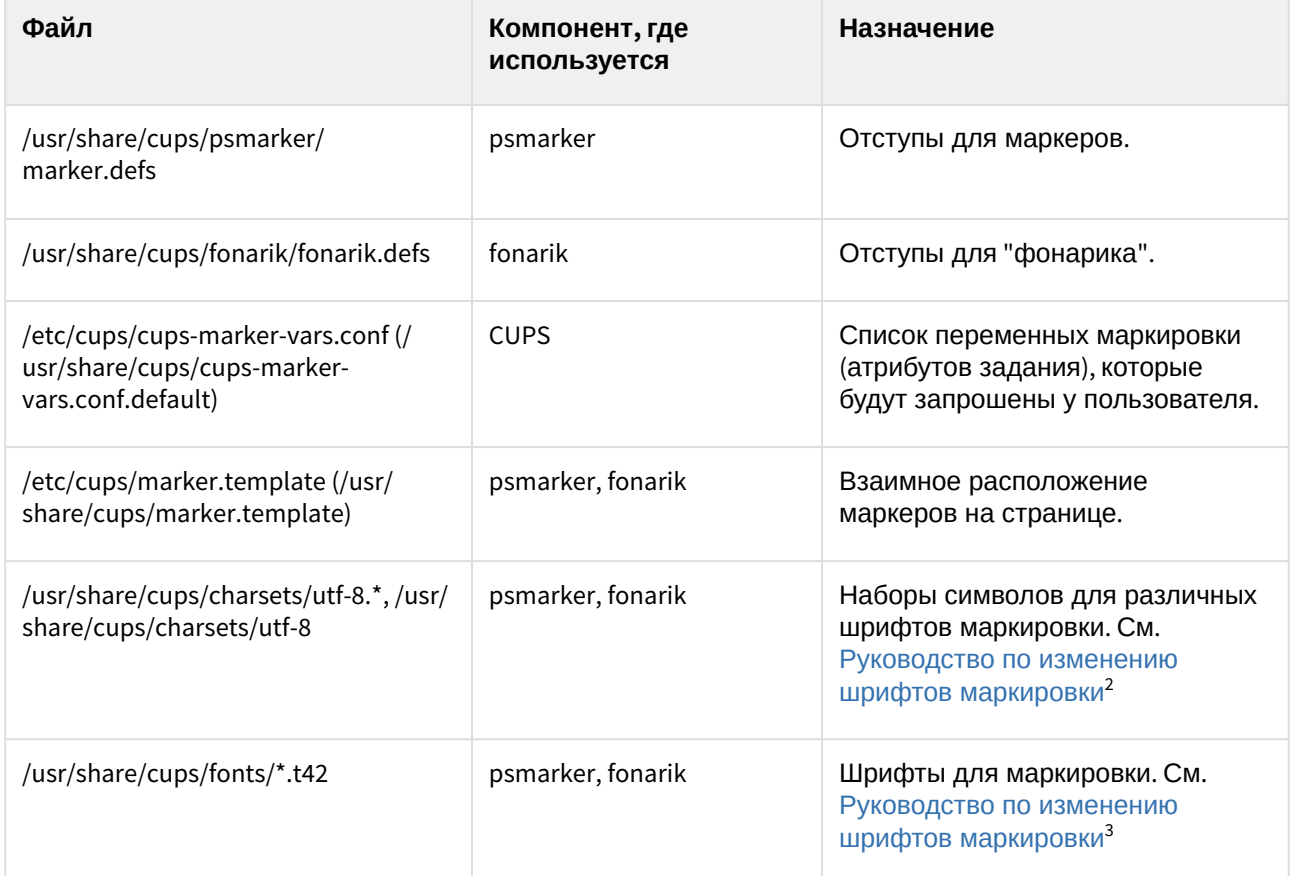

**Описание marker.defs.** В данном файле задаются отступы для маркеров. Пример файла marker.defs приведён ниже:

MarkerTopShift=20.0 MarkerBottomShift=20.0 MarkerLeftShift=36.0

2 https://life.astralinux.ru/pages/viewpage.action?pageId=122565462 3 https://life.astralinux.ru/pages/viewpage.action?pageId=122565462 MarkerRightShift=36.0 MarkerStringInterval=4.0

Отступы задаются в виде 5 параметров. Единица измерения каждого параметра - типографский пункт (1 пункт равен 0,376 мм). Назначения параметров:

MarkerTopShift - отступ от верхней границы страницы;

MarkerBottomShift - отступ от нижней границы страницы;

MarkerLeftShift - отступ от левой границы страницы;

MarkerRightShift - отступ от правой границы страницы;

MarkerStringInterval - интервал между строками.

**Описание fonarik.defs.** В данном файле задаются отступы для страницы "фонарика". Пример файла fonarik.defs приведён ниже:

A0:P:FonarikTopShift=3000.0 A0:P:FonarikBottomShift=20.0 A0:P:FonarikLeftShift=36.0 A0:P:FonarikRightShift=36.0 A0:P:FonarikStringInterval=4.0 A0:L:FonarikTopShift=2000.0 A0:L:FonarikBottomShift=20.0 A0:L:FonarikLeftShift=36.0 A0:L:FonarikRightShift=36.0 A0:L:FonarikStringInterval=4.0 A1:P:FonarikTopShift=2000.0 A1:P:FonarikBottomShift=20.0 A1:P:FonarikLeftShift=36.0 A1:P:FonarikRightShift=36.0 A1:P:FonarikStringInterval=4.0 A1:L:FonarikTopShift=1200.0 A1:L:FonarikBottomShift=20.0 A1:L:FonarikLeftShift=36.0 A1:L:FonarikRightShift=36.0 A1:L:FonarikStringInterval=4.0 A2:P:FonarikTopShift=1200.0 A2:P:FonarikBottomShift=20.0 A2:P:FonarikLeftShift=36.0 A2:P:FonarikRightShift=36.0 A2:P:FonarikStringInterval=4.0 A2:L:FonarikTopShift=800.0 A2:L:FonarikBottomShift=20.0 A2:L:FonarikLeftShift=36.0 A2:L:FonarikRightShift=36.0 A2:L:FonarikStringInterval=4.0

A3:P:FonarikTopShift=800.0 A3:P:FonarikBottomShift=20.0

```
A3:P:FonarikLeftShift=36.0
A3:P:FonarikRightShift=36.0
A3:P:FonarikStringInterval=4.0
A3:L:FonarikTopShift=520.0
A3:L:FonarikBottomShift=20.0
A3:L:FonarikLeftShift=36.0
A3:L:FonarikRightShift=36.0
A3:L:FonarikStringInterval=4.0
A4:P:FonarikTopShift=520.0
A4:P:FonarikBottomShift=20.0
A4:P:FonarikLeftShift=36.0
A4:P:FonarikRightShift=36.0
A4:P:FonarikStringInterval=4.0
A4:L:FonarikTopShift=350.0
A4:L:FonarikBottomShift=20.0
A4:L:FonarikLeftShift=36.0
A4:L:FonarikRightShift=36.0
A4:L:FonarikStringInterval=4.0
A5:P:FonarikTopShift=350.0
A5:P:FonarikBottomShift=20.0
A5:P:FonarikLeftShift=36.0
A5:P:FonarikRightShift=36.0
A5:P:FonarikStringInterval=4.0
A5:L:FonarikTopShift=200.0
A5:L:FonarikBottomShift=20.0
A5:L:FonarikLeftShift=36.0
A5:L:FonarikRightShift=36.0
A5:L:FonarikStringInterval=4.0
```
Отступы для каждого формата и ориентации страницы задаются в виде 5 параметров. Единица измерения каждого параметра - типографский пункт (1 пункт равен 0,376 мм). Назначения параметров:

FonarikTopShift - отступ от верхней границы страницы;

FonarikBottomShift - отступ от нижней границы страницы;

FonarikLeftShift - отступ от левой границы страницы;

FonarikRightShift - отступ от правой границы страницы;

FonarikStringInterval - интервал между строками.

Перед каждым параметром через двоеточия задаются формат бумаги (A0-A5) и его ориентация (L горизонтальный, P - вертикальный).

**Описание cups-marker-vars.conf.** Данный файл используется сервером CUPS и определяет список переменных маркировке, которые будут запрошены у пользователя перед маркировкой. Каждой переменной в cups-marker-vars.conf должен соответствовать атрибут задания. Переменные в файле cups-marker-vars.conf задаются в следующем виде:

#### #комментарий

атрибут:имя:значение по умолчанию:2 #необязательная (опциональная) переменная

атрибут:имя:значение по умолчанию:1 #обычная переменная атрибут:имя:значение по умолчанию:0 #скрытая переменная

Имя атрибута должно начинаться с "mac-". Переменные (или атрибуты) бывают **основные** и **пользовательские**. Основные переменные прописаны в программах маркировки, поэтому их имена в cups-marker-vars.conf можно не задавать. Список основных переменных, доступных для запроса у пользователя:

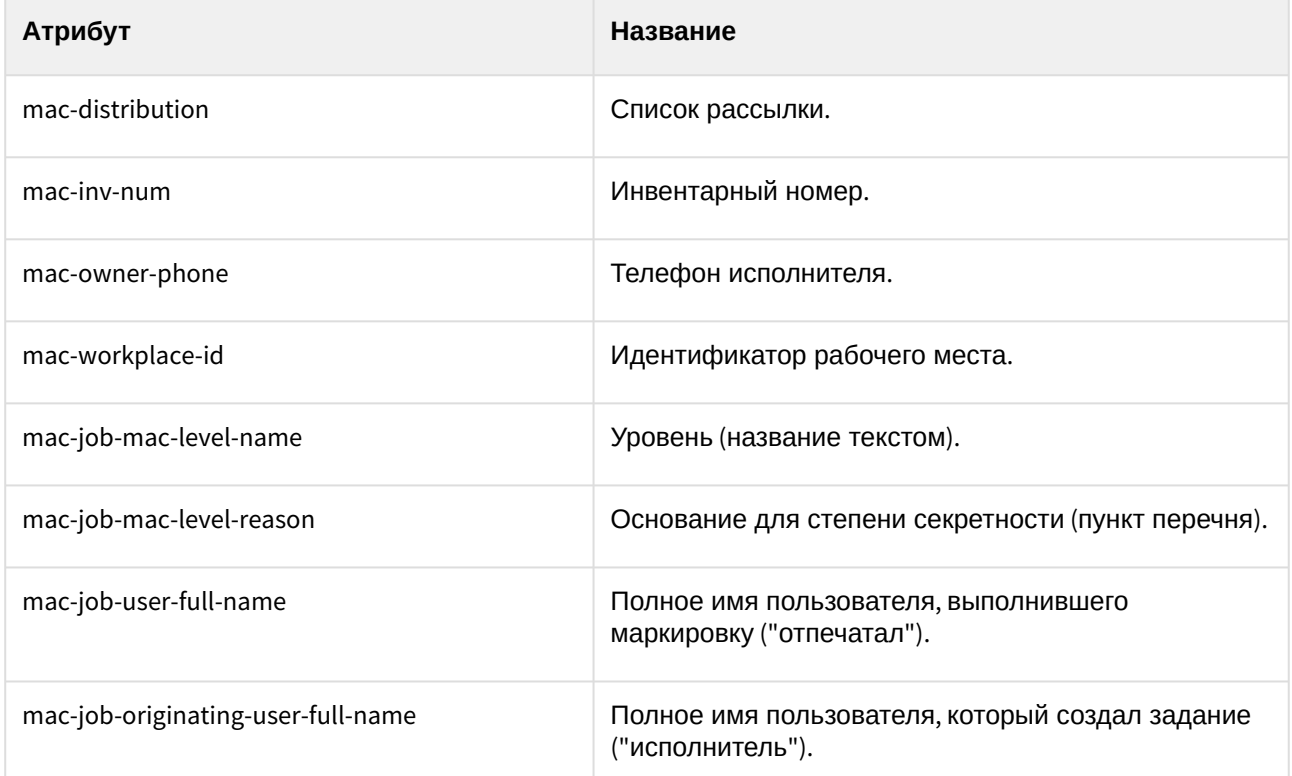

Переменные, атрибуты которых не входят в список выше и не является служебными (mac-job-derive, mac-job-marked, mac-job-origin, mac-job-user-name), являются **пользовательскими**. Для пользовательских, в отличие от основного, обязательно требуется задавать имя. **Важно:** атрибуты пользовательских переменных должны начинаться с "mac-".

Далее идёт значение по умолчанию. Оно может быть пустым, строкой или одной из встроенных переменных приведённых ниже:

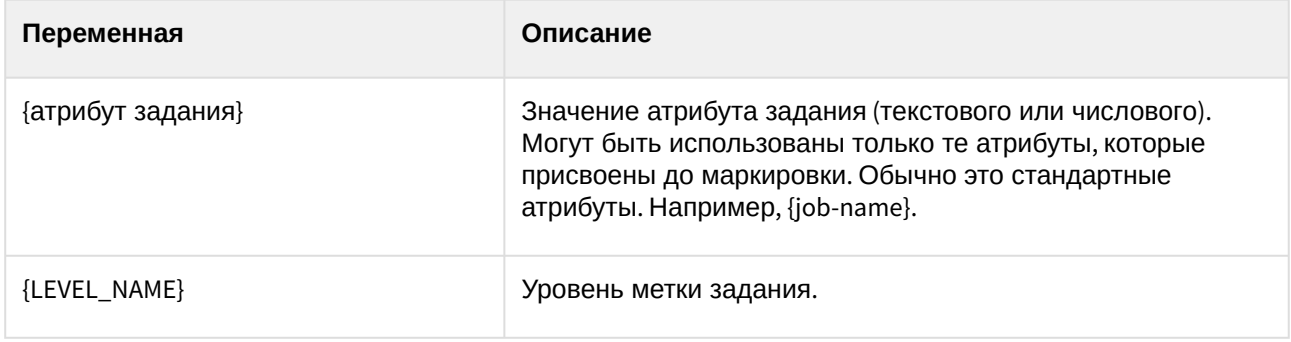

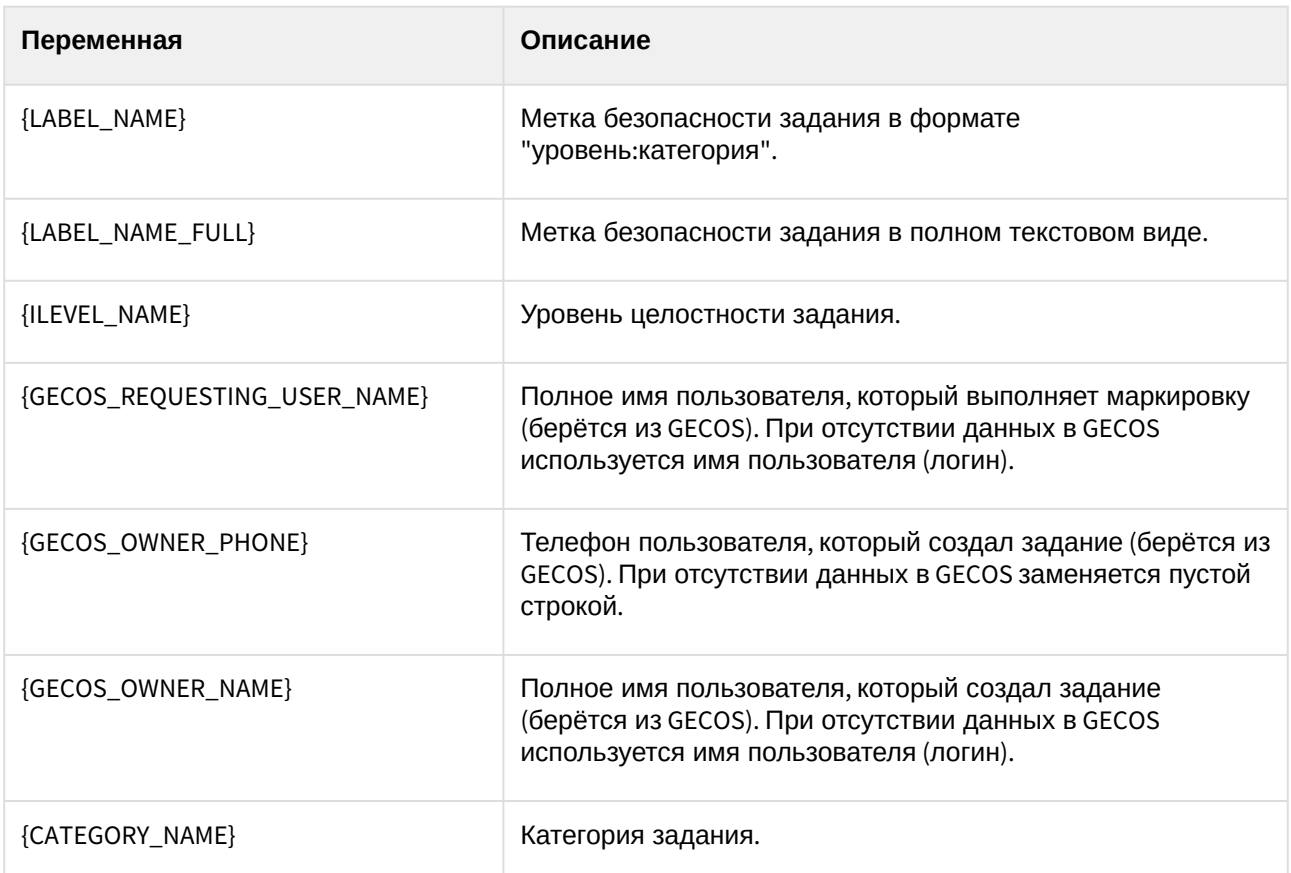

В конце строки каждой переменной маркировки задаётся её тип. Тип переменной определяет, каким образом переменная будет запрошена у пользователя:

тип 0 (скрытая переменная) - данная переменная не запрашивается у пользователя, но в процессе маркировки соотвествующему атрибуту задания присваивается значение по умолчанию;

тип 1 (обычная переменная) - данная переменная запрашивается у пользователя, при этом поле ввода заполняется значением по умолчанию, ввод пустого значения не допускается;

тип 2 (необязательный переменная) - как и 1 запрашивается у пользователя, поле ввода заполняется значением по умолчанию, но при этом допускается ввод пустого значения - в этом случае клиент присваивает атрибуту значение "не указано".

Пример файла cups-marker-vars.conf приведён ниже:

```
mac-inv-num:::1
mac-owner-phone::{GECOS_OWNER_PHONE}:1
mac-workplace-id:::1
mac-distribution:::2
mac-job-mac-level-name::{LEVEL_NAME}:0
mac-job-mac-level-reason:::0
mac-job-originating-user-full-name::{GECOS_OWNER_NAME}:0
mac-job-user-full-name::{GECOS_REQUESTING_USER_NAME}:0
```
### **Важно.**

1. Для изменения списка переменных, запрашиваемых у пользователя, необходимо редактировать файл /etc/cups/cups-marker-vars.conf. Файл /usr/share/cups/cups-marker-vars.conf.default поставляется вместе с пакетом и может быть переписан в процессе обновления системы.

2. В названиях переменных и значениях по умолчанию в cups-marker-vars.conf необходимо использовать экранирование специального символа ":", т.к. он используется для разделения полей. Для этого в названиях переменных и значениях по умолчанию необходимо заменить символ ":" на "\:" . Кроме того, экранирование используется при подстановке значений встроенных переменных, что учитывается клиентскими программами.

**Описание marker.template.** Данный файл определяет внешний вид маркеров на странице и другие параметры, используется программами psmarker и fonarik в процессе маркировки. Пример файла приведён ниже:

```
fonarik_boundary=5
replace_underscore=0
charset=utf-8
fonarik:normal:12:underline:Arial:top-left:{mac-inv-num}
fonarik:normal:12::Arial:top-left:Экземпляров {copies}
fonarik:normal:12::Arial:top-left:Количество страниц {NUM_PAGES}
fonarik:normal:12::Arial:top-left:{mac-workplace-id}
fonarik:normal:12::Arial:top-left:{mac-distribution}
fonarik:normal:12::Arial:top-left:Исполнитель {mac-job-originating-user-full-name}
fonarik:normal:12::Arial:top-left:Тел. {mac-owner-phone}
fonarik:normal:12::Arial:top-left:Отпечатал {mac-job-user-full-name}
fonarik:normal:12::Arial:top-left:{DATE}
fonarik_gt_5:normal:12::Arial:top-left:Исполнитель {mac-job-originating-user-full-name}
fonarik_gt_5:normal:12::Arial:top-left:Тел. {mac-owner-phone}
first:normal:12:Arial::top-right:{LABEL_NAME}
first:normal:12:Arial::top-right:Экз.№{CURRENT_COPY}
first:normal:12:Arial::bottom-right:{mac-inv-num}
any:normal:12:Arial::bottom-right:{mac-inv-num}
last:normal:12:Arial::bottom-right:{mac-inv-num}
first:normal:12:Arial::top-center:{CURRENT_PAGE} из {NUM_PAGES}
any:normal:12:Arial::top-center:{CURRENT_PAGE} из {NUM_PAGES}
last:normal:12:Arial::top-center:{CURRENT_PAGE} из {NUM_PAGES}
```
В начале файла задаются параметры маркировки:

fonarik boundary - граница смены "фонарика" (копий);

replace\_underscrore - приобразование нижнего подчёркивания " " в пробел в названии уровней и категорий (0 - отключить, 1 - включить);

charset - набор символом для маркировки, [позволяет изменить шрифт маркировки](https://wiki.astralinux.ru/pages/viewpage.action?pageId=96540031) (См. Руководство по изменению шрифтов маркировки<sup>4</sup>).

Далее задаются маркеры (построчно) в следующем виде:

*страница:начертание:размер:эффект:семейство:расположение:строка маркировки*, где

**страница** - страница, где располагается строка, доступны следующие значения:

<sup>4</sup> https://wiki.astralinux.ru/pages/viewpage.action?pageId=96540031

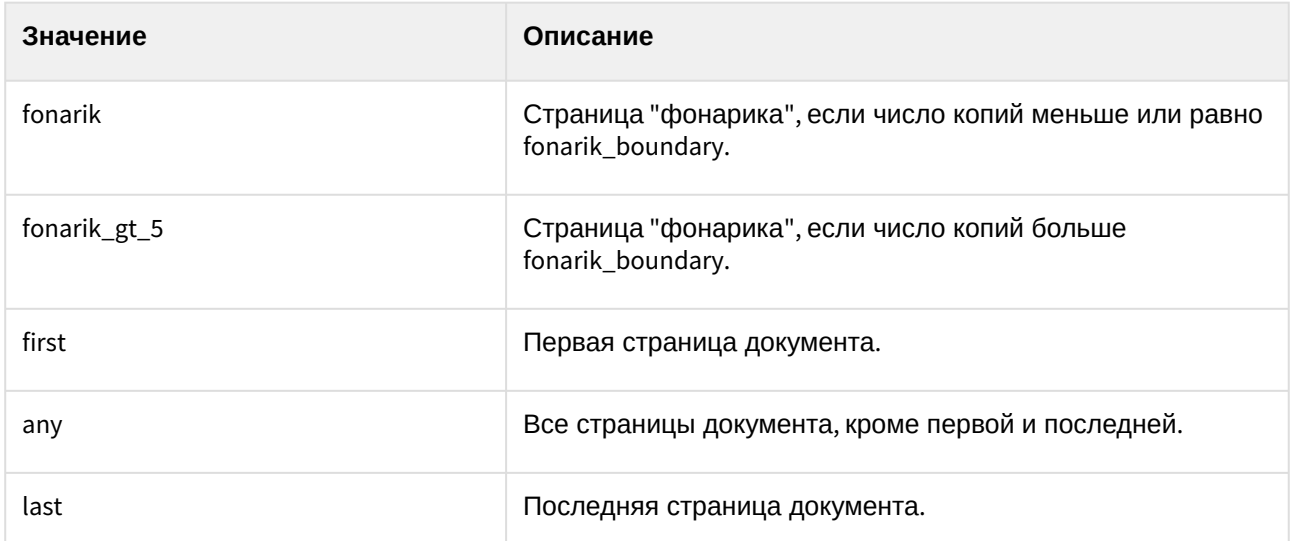

**начертание** - начертание шрифта маркировки, доступны следующие значения:

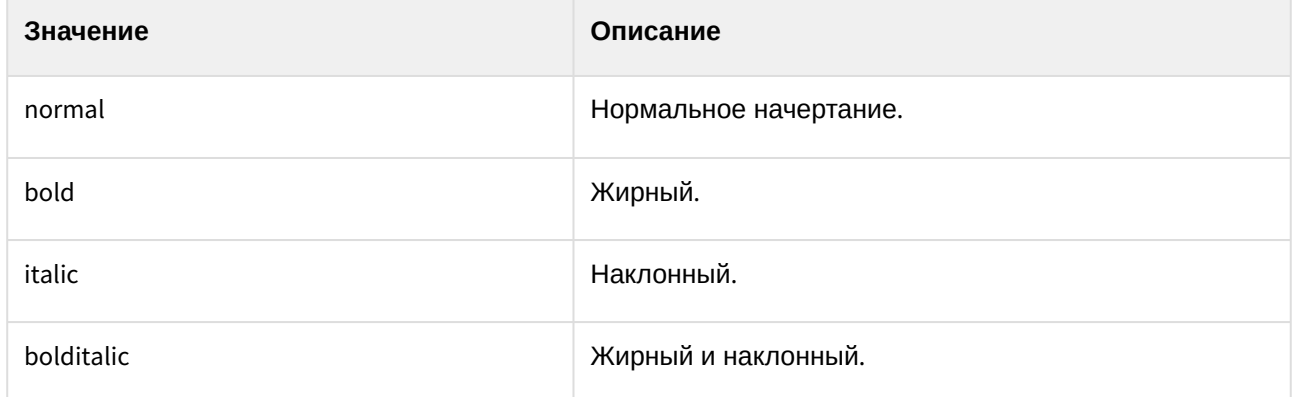

**размер -** размер шрифта маркировки;

**эффект** - эффект при начертании шрифта (параметр добавлен в parsec-cups 29.13). Поддерживается пустое значение (шрифт без эффектов) и **underline** (нижнее подчёркивание). Параметр также может отсутствовать вовсе, что должно восприниматься программами маркировки как отсутвие эффектов у шрифта (для совместимости с версией parsec-cups 29.12 и ниже).

**семейство** - не реализовано для строки маркировки, необходимо использовать параметр charset;

**расположение** - расположение данной строки на странице, доступны следующие значения:

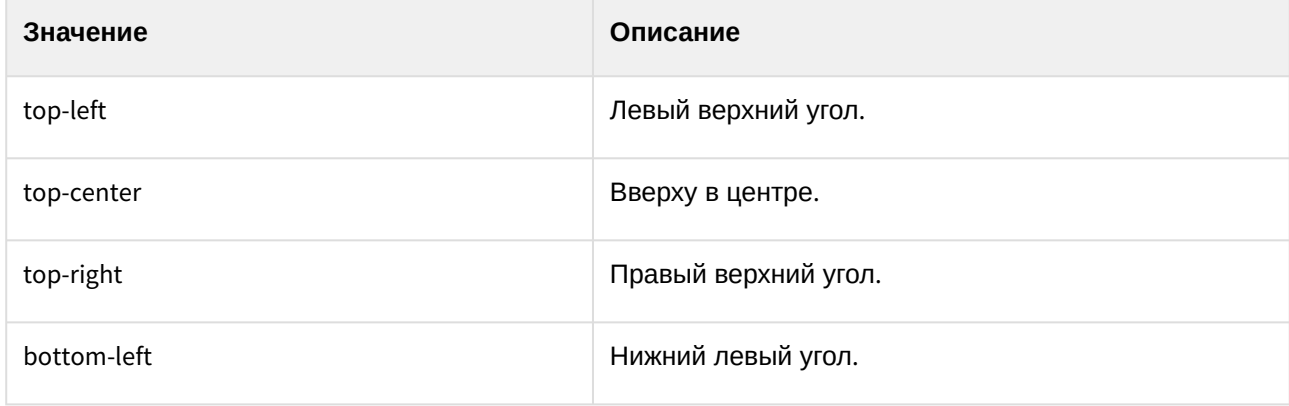

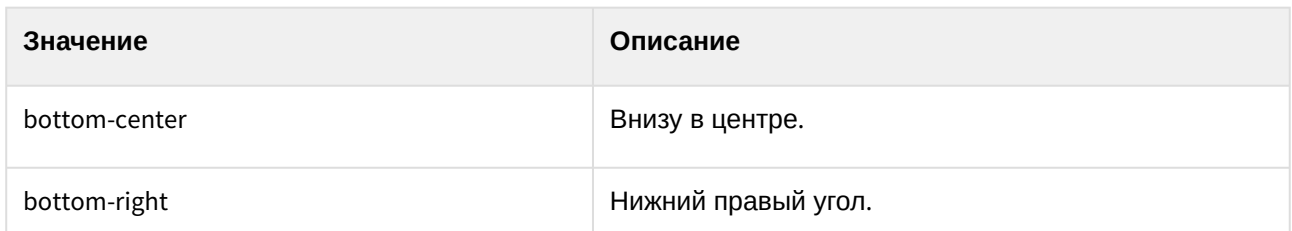

**строка маркировки** - строка маркировки, которая будет добавлена в документ. Может содержать как обычный текст, так и подставные переменные, указанные в фигурных скобках {}, которые заменяются значениями в процессе маркировки.

Переменные бывают нескольких типов:

- встроенные переменные записываются прописными буквами;
- атрибуты задания записываются строчными буквами, и должны соответствовать атрибутам задания;
- скрипты;
- атрибуты пользователя FreeIPA.

**Встроенные переменные** заданы в CUPS и psmarker/fonarik. Данные переменные подставляются автоматически и не могут быть изменены пользователем перед маркировкой. Полный список встроенных переменных приведён ниже:

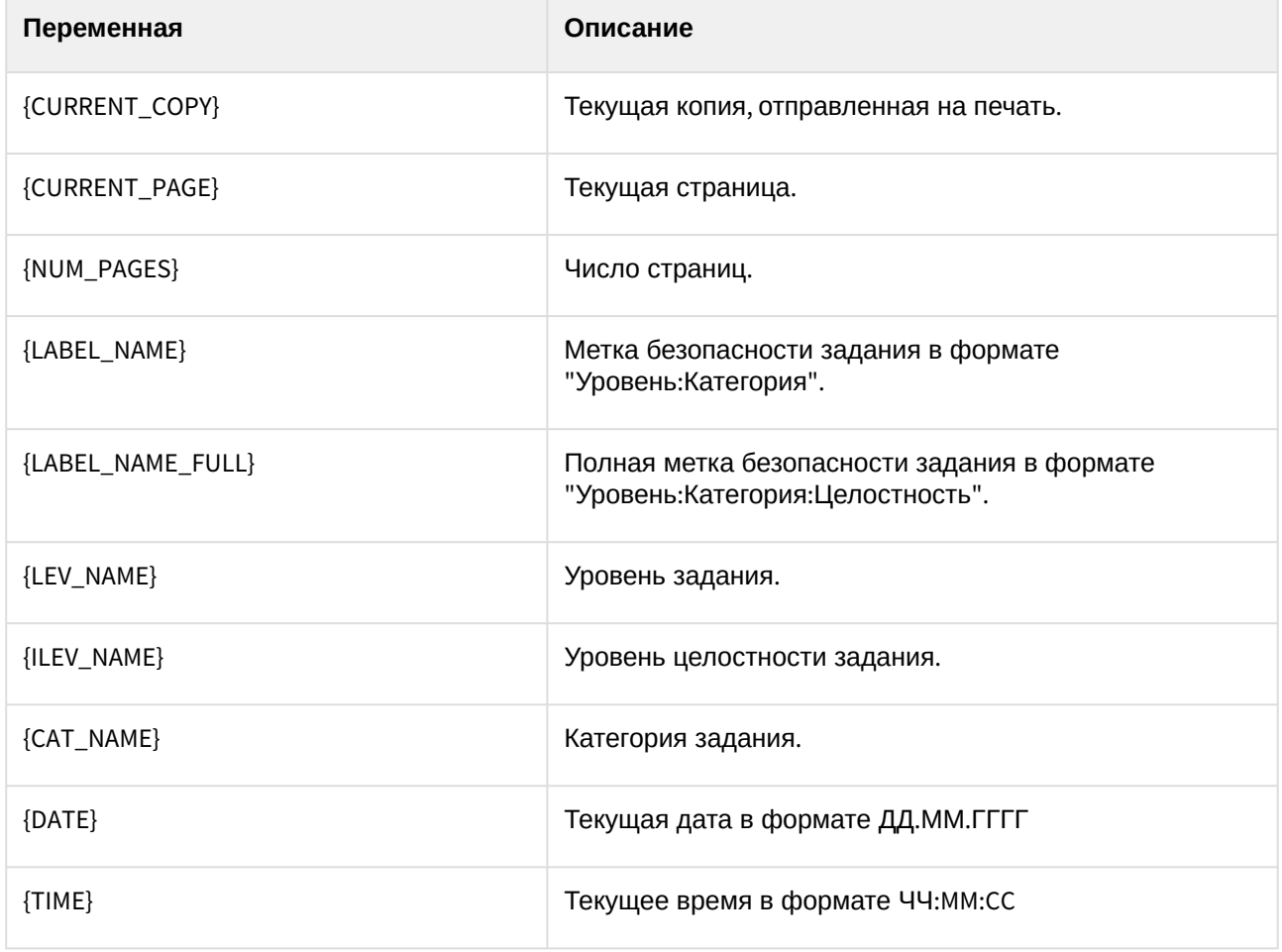

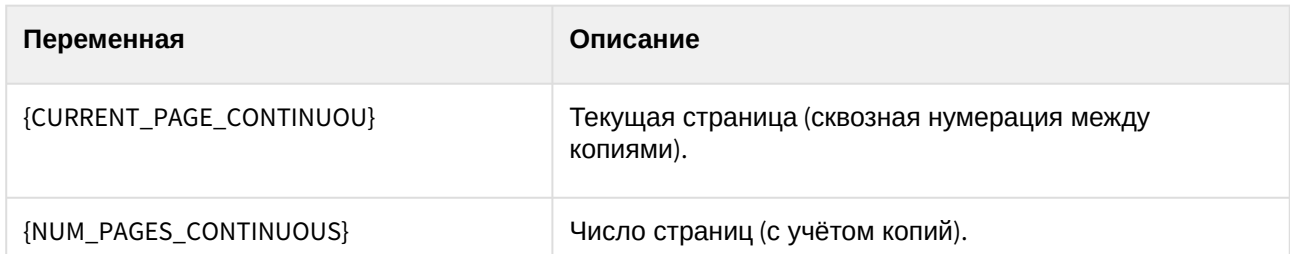

**Атрибуты задания** задаются в виде {имя атрибута}. При маркировке переменная будет заменена на значение соответствующего атрибута. Большинство атрибутов (и соответственно переменных) могут быть изменены пользователем перед маркировкой (при их наличии в cups-marker-vars.conf). Полный список атрибутов задания можно посмотреть через просмотр атрибутов задания во fly-admin-printer. Список наиболее часто используемых приведён ниже:

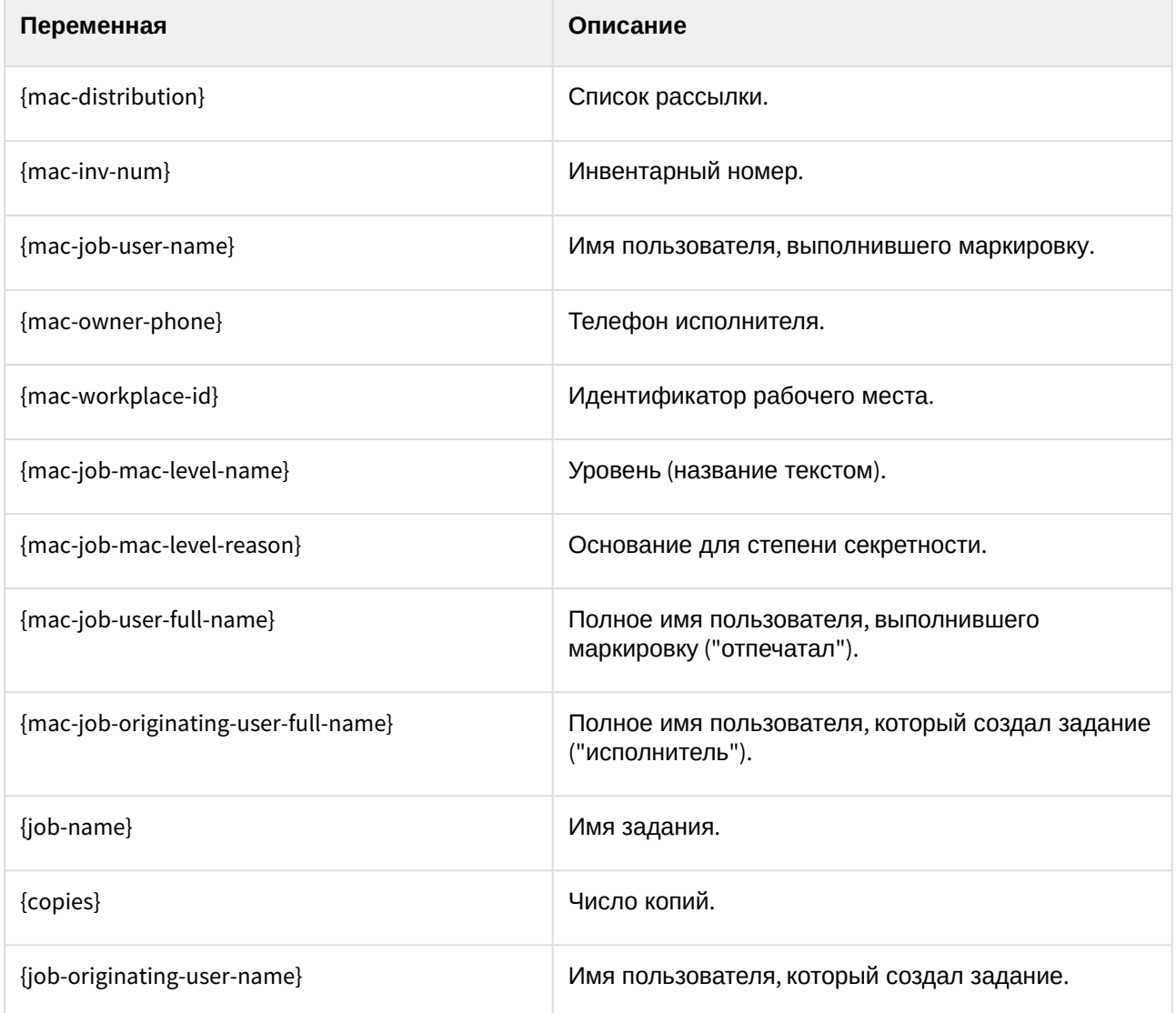

**Скрипты** задаются в виде [{SCRIPT:/path/myscript.sh](http://SCRIPT/path/myscript.sh)<sup>5</sup> }. При маркировке переменная будет заменена выводом скрипта. Скрипт должен выводить одну строку через стандартный поток (stdout) и быть доступным для выполнения пользователем root.

**Атрибуты FreeIPA** задаются в виде {FREEIPA:sn}, где sn - имя атрибута FreeIPA пользователя, который создал задание. Посмотреть полный список доступных атрибутов можно командой:

```
ipa user-show printuser --raw --all
```
Для переменных, значения которых вводятся пользователем при маркировке, доступен **многострочный режим**. В этом случае имя переменной задаётся в квадратных скобках (например, [mac-distribution]), что позволяет пользователю вводить несколько строк, используя символ "^" в качестве разделителя.

**Важно.** Для изменения маркера необходимо редактировать файл /etc/cups/marker.template. Файл /usr/ share/cups/marker.template поставляется вместе с пакетом и может быть переписан в процессе обновления системы.

### **Пример добавления пользовательской переменной маркировки.**

Задача: Добавить переменную маркировки с именем "Утвердил" и выводить её сверху каждой страницы документа. Для этого необходимо выполнить следующее:

- 1. Придумать атрибут задания для данной переменной, например "mac-approved-by" (допускаются только латинские строчные буквы и знак "-").
- 2. Открыть /etc/cups/cups-marker-vars.conf для редактирования и добавить следующую строчку: macapproved-by:Утвердил::1 (переменная запрашивается у пользователя, по умолчанию пустое значение, обязательна к вводу).
- 3. Открыть /etc/cups/marker.template и добавить следующие строчки:

```
first:normal:12:Arial:top-center:Утвердил: {mac-approved-by}
any:normal:12:Arial:top-center:Утвердил: {mac-approved-by}
last:normal:12:Arial:top-center:Утвердил: {mac-approved-by}
```
#### **Пример добавления пользовательской переменной маркировки с помощью программы flyadmin-marker.**

Задача: Добавить переменную маркировки с именем "Утвердил" и выводить её в центре нижней области каждой страницы документа. Для этого необходимо выполнить следующее:

- 1. Придумать атрибут задания для данной переменной, например "mac-approved-by" (допускаются только латинские строчные буквы и знак "-").
- 2. Запустить fly-admin-marker и открыть системный системный шаблон ("Файл" → "Открыть системный шаблон").
- 3. Открыть редактор запроса переменных и добавить переменную mac-approved-by с именем "Утвердил" и типом "Обычная" ("Настройки" → "Настройка запроса переменных"). Для обновления /etc/cups/cups-marker-vars.conf потребуется пароль администратора.
- 4. Задать значение для предварительного просмотра через меню "Настройки" → "Настройка предпросмотра переменных". Новая переменная уже будет в списке, поэтому потребуется вписать только значение для предварительного просмотра (любое).
- 5. Выбрать маркер "только для первой страницы" и выделить нижнюю центральную область на макете страницы. С помощью кнопки "Добавить" (значок "+") открыть редактор строки, добавить текст "Утвердил: " и переменную "Утвердил". После применения изменений в правом списке

<sup>5</sup> http://SCRIPT/path/myscript.sh

должна появиться строка "first:normal:12:Arial:top-center:Утвердил: {mac-approved-by}", а на макете страницы - значение переменной, которое выбрано для предварительного просмотра. Повторить данные операции для маркеров "только для последней страницы" и "для любых страниц".

6. Сохранить /etc/cups/marker.template с помощью меню "Файл" → "Сохранить как системный шаблон".